# **Stampa dei file allegati con informazioni sulla protocollazione**

Dalla versione 4.2.6 abbiamo introdotto la stampa dei file allegati ai documenti di Titulus comprensiva delle informazioni di protocollazione, come numero di protocollo, anno, uor, codice aoo e altre. Una volta allegati file ed immagini ai documenti e convertiti questi in pdf, il documento apparirà come nell'immagine sottostante,

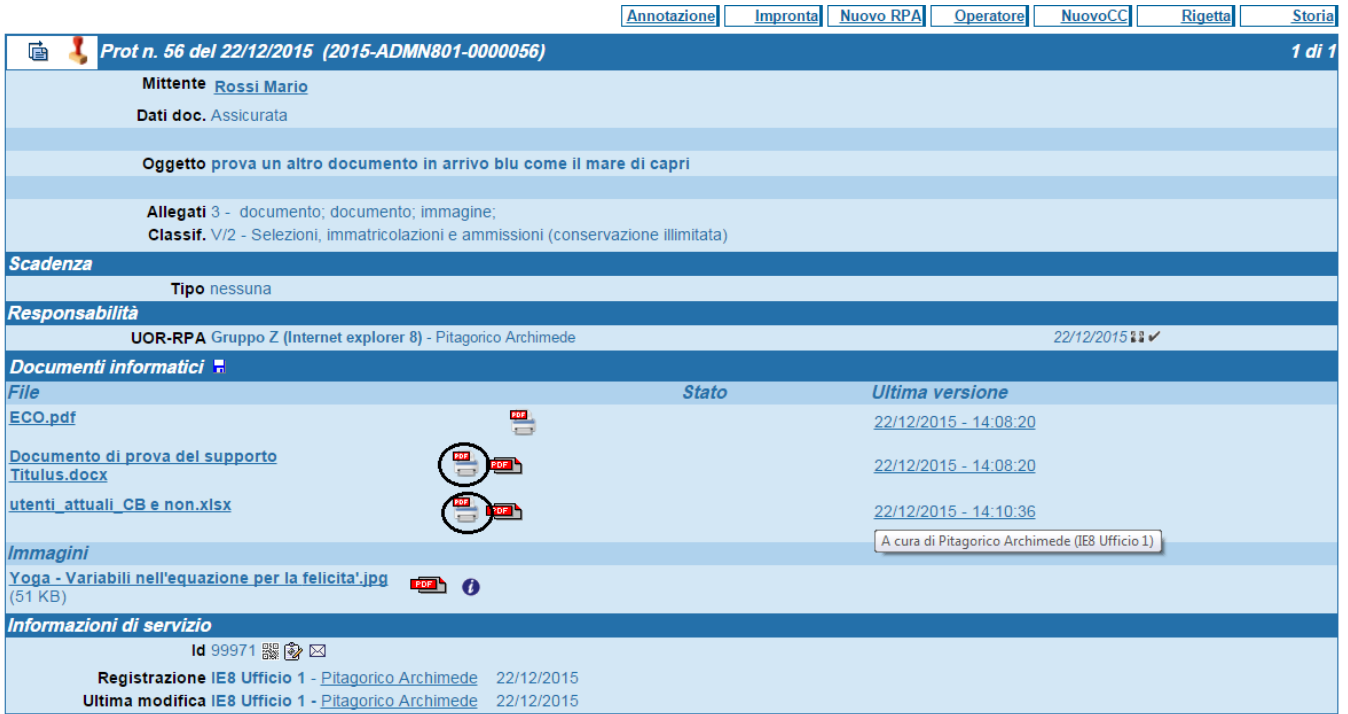

e presenterà sia la consueta icona del pdf, sia **un'altra icona**, evidenziata nell'immagine, dalla quale generare con un clic la **stampa dell'allegato** compre nsiva delle **informazioni di protocollazione**.

La funzionalità è disponibile solo sui documenti protocollati e **non include gli allegati firmati digitalmente (tranne i file firmati in formato PADES)**.

La stampigliatura non viene applicata ai file firmati digitalmente per due motivi:

- i file firmati digitalmente, che hanno estensione p7m, sono imbustati, ed il modulo di conversione non supporta l'azione di sbustamento;
- una delle funzioni della firma digitale è quella di garantire la **immodificabilità del contenuto giuridico** del documento firmato: l'apposizione della stampigliatura [\(tranne che sui pdf firmati in PADES\)](#page-3-0) costituirebbe a tutti gli effetti una modifica a tale contenuto, e per questo non può essere accettata su un file firmato digitalmente.

Se un file viene allegato già in formato pdf, sarà presente accanto a questo solo l'icona per la stampa con le informazioni di protocollazione; per gli altri formati -word, excel ecc.- saranno presenti le due icone.

Le **informazioni di protocollazione** sono visualizzate e stampate **in testa al documento**: sotto un esempio stampa di file allegato comprensiva delle informazioni di protocollazione.

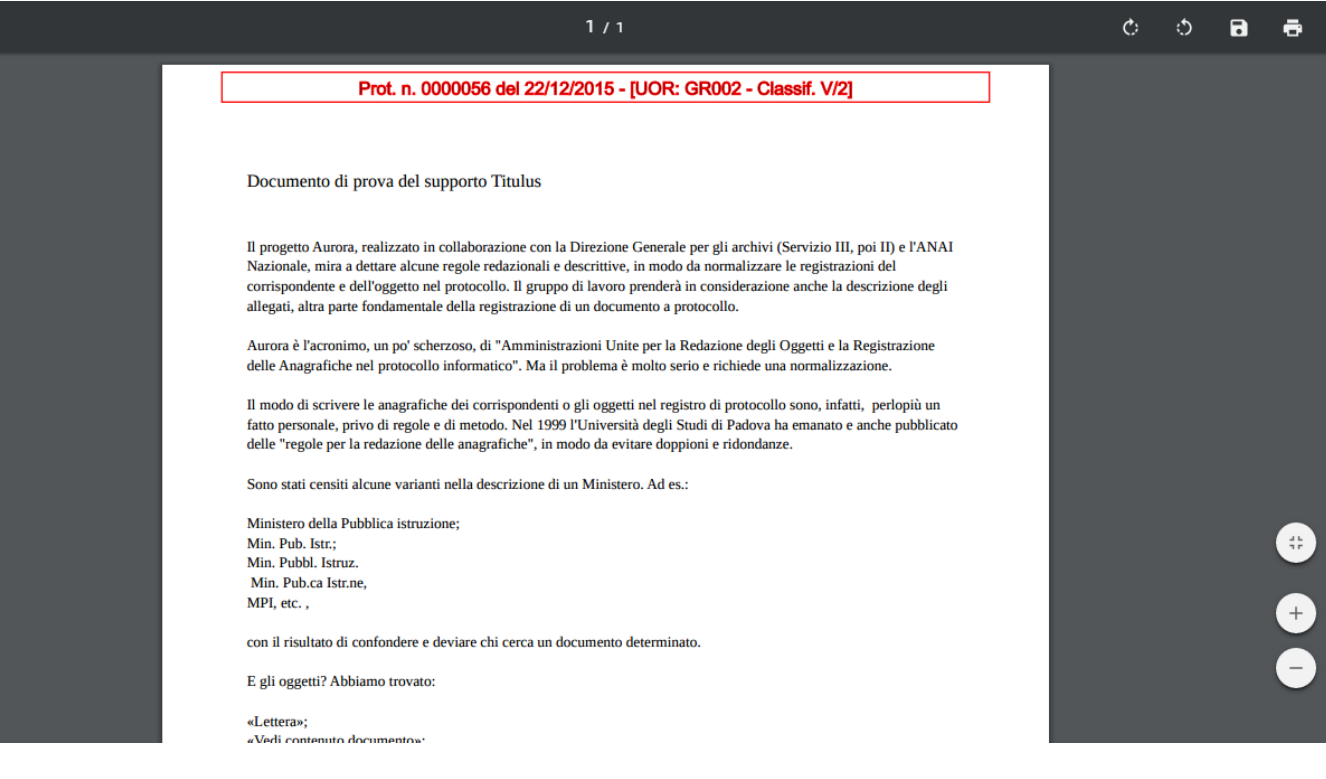

## **IMPOSTAZIONI**

Sono previste impostazioni nella sezione **Stampe**, all'interno della pagina delle **impostazioni avanzate**, accessibile agli amministratori

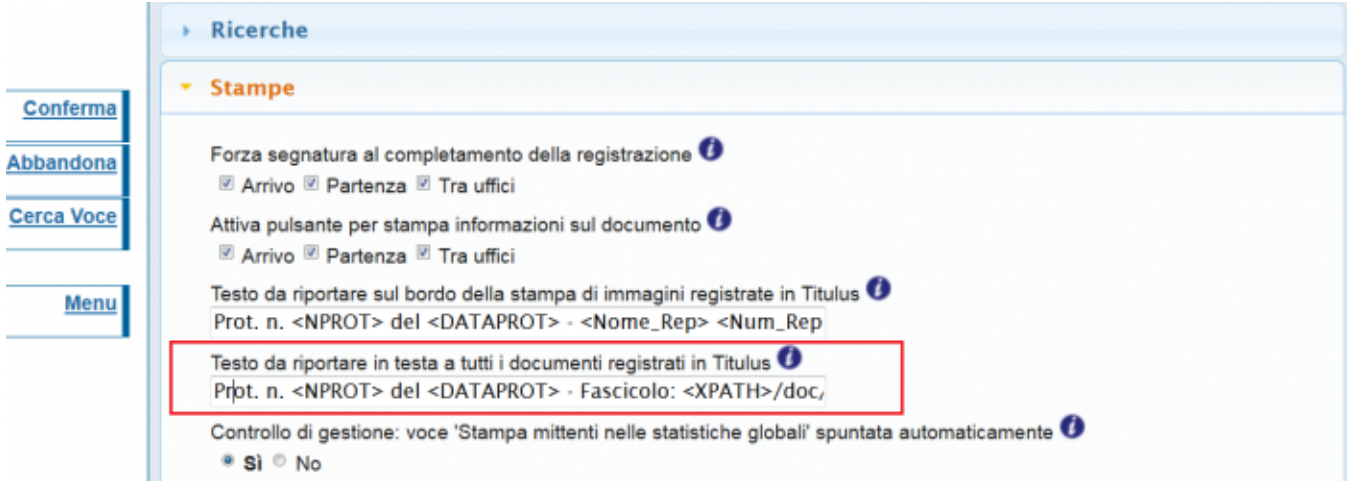

### **QUALI E QUANTE INFORMAZIONI DI PROTOCOLLAZIONE?**

E' possibile impostare **quali informazioni di protocollazione visualizzare sugli allegati ai fini della loro stampa**.

#### **Dimensione e orientamento**

Dalla version 4.3.2 è possibile configurare la dimensione del font e l'orientamento della scritta (orizzontale sopra, o verticale a sinistra)

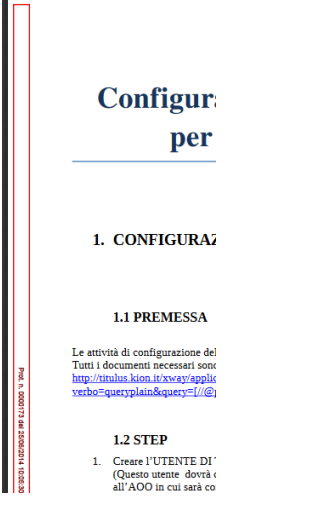

## **Tag disponibili**

Per personalizzare questa stampa si possono utilizzare tag quali:

**<NPROT>**: numero protocollo senza zeri significativi

**<DATAPROT>**: data di protocollazione

**<CLASSIF>**: classificazione del documento nel formato XX/YY

**<ANNO>**: anno di registrazione nel formato aaaa

**<COD\_AMM>**: codice amministrazione

**<COD\_AOO>**: codice AOO

La presenza dei dati inseriti nell'immagine dell'impostazione visibile più sopra, cioè:

### **Prot. n. <NPROT> del <DATAPROT> - Fascicolo: <XPATH>/doc/rif\_interni/rif/@cod\_fasc</XPATH>**,

origina una stampa dei file allegati di questo tipo:

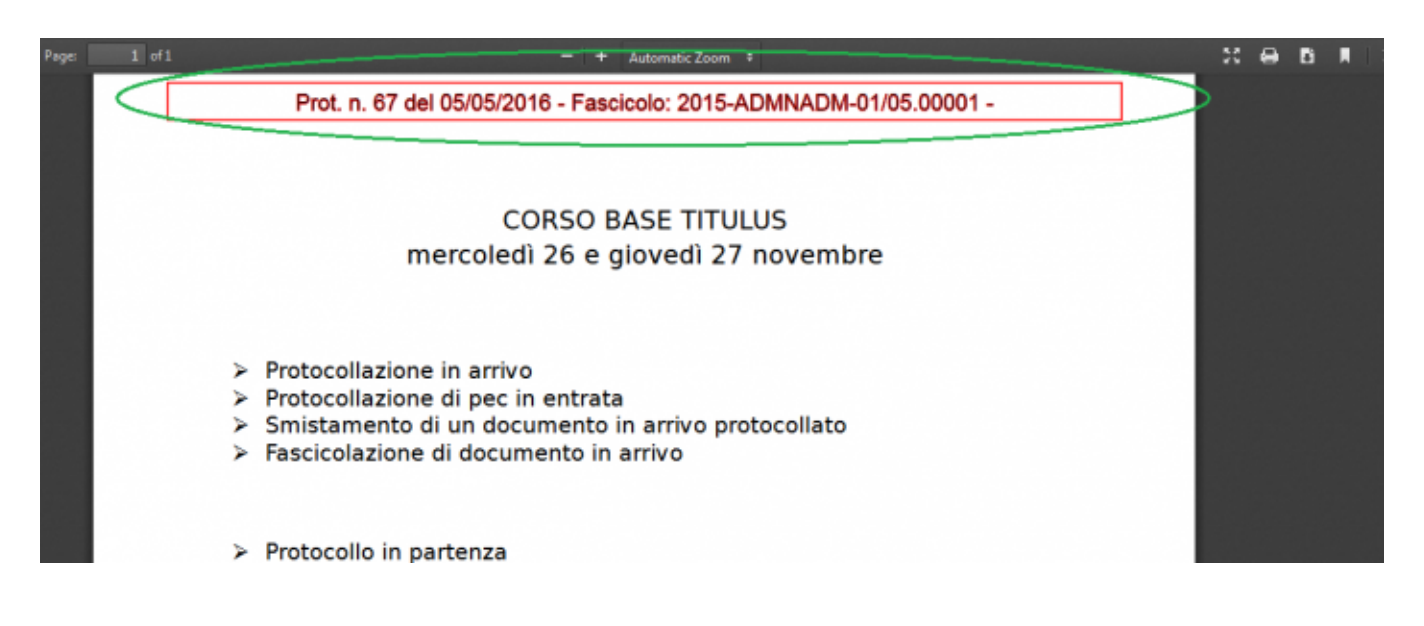

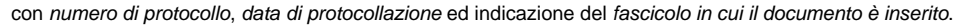

N.B. si raccomanda di non inserire un numero eccessivo di informazioni di protocollazione, in quanto per questa stampa lo spazio disponibile è quello dell'intestazione di un foglio A4.

## <span id="page-3-0"></span>**INFORMAZIONI DI PROTOCOLLO SUI FILE FIRMATI IN FORMATO PADES**

Dalla versione 4.3.2 è possibile apporre le informazioni di protocollazione su documenti firmati in formato PADES senza invalidare la firma. Per attivare la funzionalità intervenire sulla property, nella sezione Stampe, 'Appone gli estremi di protocollo su file firmati in formato PADES in conformità alle indicazioni AGID'. Sulle informazioni di protocollazione apposte sui file firmati può essere configurata la dimensione del font, ma non l'orientamento della scritta (solo orizzontale).